# **BAB III PELAKSANAAN KERJA PROFESI**

Pelaksanaan kegiatan Kerja Profesi yang dilakukan oleh Praktikan di MJB Architects, dilakukan secara *full* WFH *(Work From Home).* MJB Architects memanfaatkan 2 aplikasi untuk berkoordinasi dengan Praktikan dan 2 rekan lainnya, yaitu menggunakan aplikasi *Zoom Meetings* dan *Notion.* Dalam 1 minggu pertama, Praktikan diberi waktu untuk mempelajari dan beradaptasi dalam penggunaan aplikasi Notion dan fitur-fitur yang ada di Notion agar kedepannya dapat dengan mudah dalam melakukan pekerjaan. *Principal Archietcts* melakukan *briefing* melalui Zoom setiap 2-3 kali seminggu, pada awal minggu ditujukan untuk memberikan tugas-tugas apa yang harus dikerjakan dan di akhir minggu untuk melakukan asistensi mengenai tugas yang sudah dikerjakan oleh Praktikan.

| Intern & Student Programs 2021                                               |                                  |                                                                               |                                |                         |
|------------------------------------------------------------------------------|----------------------------------|-------------------------------------------------------------------------------|--------------------------------|-------------------------|
| Aa Name                                                                      | $\equiv$ Decription              | $\equiv$ Deliverables                                                         | $\equiv$ Intern                | 기 MiB   Projects        |
| <b>WP248  Jakob's Furniture</b>                                              |                                  |                                                                               | Delia                          |                         |
| MjB Casa Pino                                                                |                                  |                                                                               | <b>Delia</b><br>Glenn          | A MjB   CASA PINO   MEG |
| <b>Notion Introduction</b><br>目                                              | An Introduction for you to enga  |                                                                               | Glenn<br><b>Delia</b><br>Retno |                         |
| □ Intern's Daily Journal                                                     | A Daily Journal are requiered w  |                                                                               | Delia<br>Glenn<br>Retno        |                         |
| <b>Tender   Specifications</b><br>訚                                          | Specs for Austrian Embassy Rer   |                                                                               | Delia                          |                         |
| Intern's Dashboard<br>目                                                      | A dashboard is to organize you   |                                                                               | Glenn Retno<br>Delia           |                         |
| $\Box$ MjB Projects Data base $\Box$ 1                                       | Updating the MjB Notion Proje    |                                                                               | Delia<br>Retno<br>Glenn        |                         |
| <b>E</b> Furniture Specs Data Base                                           |                                  | In related the Tirtayasa Furnitur Furniture Specs sheets ready fo Delia Glenn | Retno                          |                         |
| <b>A</b> Client's Portal                                                     | A Portal is a website open for C |                                                                               | Delia<br>Retno                 |                         |
| <b>Furniture Drawings Data base</b>                                          |                                  | Tirtyasa Project is underconstru Furniture Data Base and Drawir Delia         |                                |                         |
| <b>Working Drawings</b><br>訚                                                 | Tirtayasa working drawing data   |                                                                               | <b>Delia</b><br>Glenn<br>Retno |                         |
| <b>Projects   Site Supervisions</b>                                          | Building a site supervision temp |                                                                               | <b>Delia</b><br>Glenn<br>Retno |                         |
| <b>Administration</b><br>訚                                                   | Administrative Data Base works   |                                                                               | Delia                          |                         |
| <b>■ Material List Update</b>                                                | Update Material List to the brai |                                                                               | Delia                          |                         |
| Intern And Ibu Rahma's Portal                                                | This one a portal for Bu Rahma   |                                                                               | Delia                          |                         |
| Project Journal   Templates   Austrian & Slo Building a Project Journal temp |                                  |                                                                               | <b>Delia</b><br>Retno          |                         |
| <b>E</b> Furniture List & Drawings                                           | In Tirtayasa House constructior  |                                                                               | <b>Delia</b><br>Glenn<br>Retno |                         |
| Calculate $\vee$                                                             |                                  |                                                                               |                                | Activate Windows        |

*Gambar 3. 1 Daftar Pembagian Tugas (Sumber: MJB Architectur's Notion, 2021)*

Pada awal magang, daftar pekerjaan masing-masing Praktikan sudah dibagi-bagi oleh Pak Mike di dalam aplikasi Notion. Pada awalnya Praktikan ditugaskan untuk menggambar furniture lalu selanjutnya membuat buku panduan furniture. Namun, seiring berjalannya waktu, ada juga beberapa proyek yang sedang di *hold,* sehingga tugas Praktikan dialihkan dan beberapa ikut serta dalam membantu tugas rekan Praktikan yang lainnya. Untuk detail dari setiap pekerjaan yang dikerjakan oleh Praktikan antara lain:

### **3.1. Intern Dashboard**

Dalam pelaksanaan periode Kerja Profesi di MJB Architects, dilakukan secara Work From Home (WFH) sejak hari pertama. Pelaksanaan kerja Work From Home (WFH) ini sudah diterapkan oleh MJB Architects sejak tahun 2020 dengan tujuan untuk mengurangi penggunaan kertas dan mengefisiensi waktu.

3.1.1. Bidang Kerja

Tahap ini merupakan tahap awal pada kegiatan Kerja Profesi di MJB Architects, Praktikan diminta oleh *Principal Architect* untuk mempelajari mengenai aplikasi Notion selama 2 minggu melalui berbagai *platform*. Praktikan juga diminta untuk belajar secara langsung dengan membuat *Dashboard* masing-masing pada Notion. Di dalam *Dashboard* tersebut berisikan *Daily Schedule* tentang kegiatan-kegiatan Praktikan selama melakukan Kerja Profesi.

# 3.1.2. Pelaksanaan Kerja

Sebelum mahasiswa *intern* diberikan pekerjaan, Pak Mike selaku Principal Architect di MJB dan juga pembimbing Kerja Profesi memperkenalkan sebuah aplikasi yang digunakan MJB untuk mengontrol proyek mereka, yaitu Notion. Selama dua minggu, mahasiswa diminta untuk mempelajari seluruh bagian dan juga fitur yang ada di Notion agar mahasiswa bisa terbiasa dalam menggunakan aplikasi tersebut dan lebih mudah saat melakukan pekerjaan nantinya. Di aplikasi tersebut terdapat banyak fitur yang mampu mempermudah pekerjaan, seperti kalender, jurnal harian, progress bar, dll. Praktikan juga

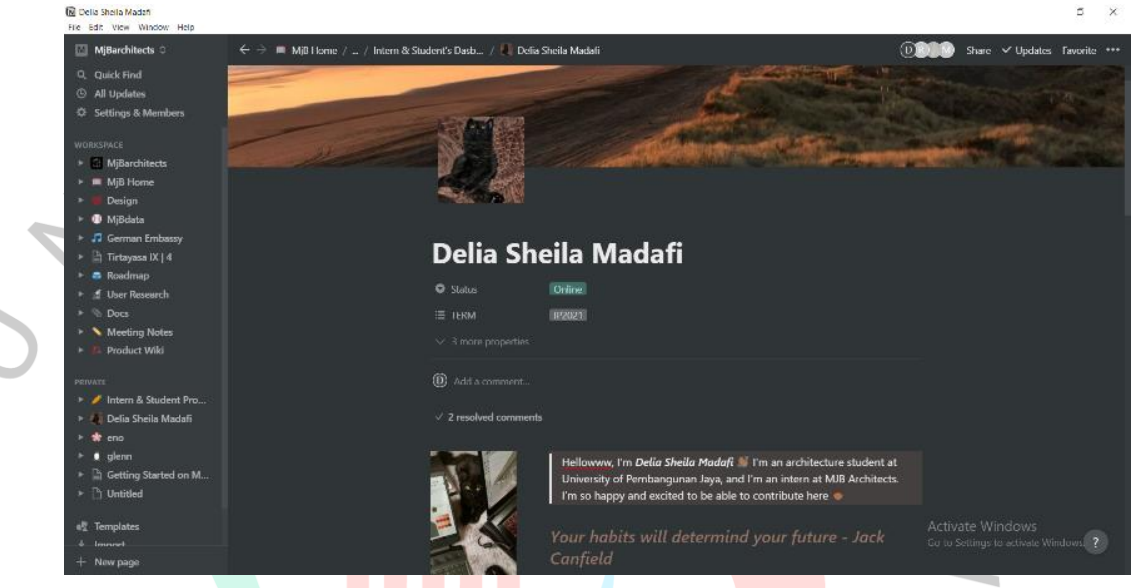

*Gambar 3. 3 Intern Dashboard (Sumber: MJB Architects's Notion, 2021)*

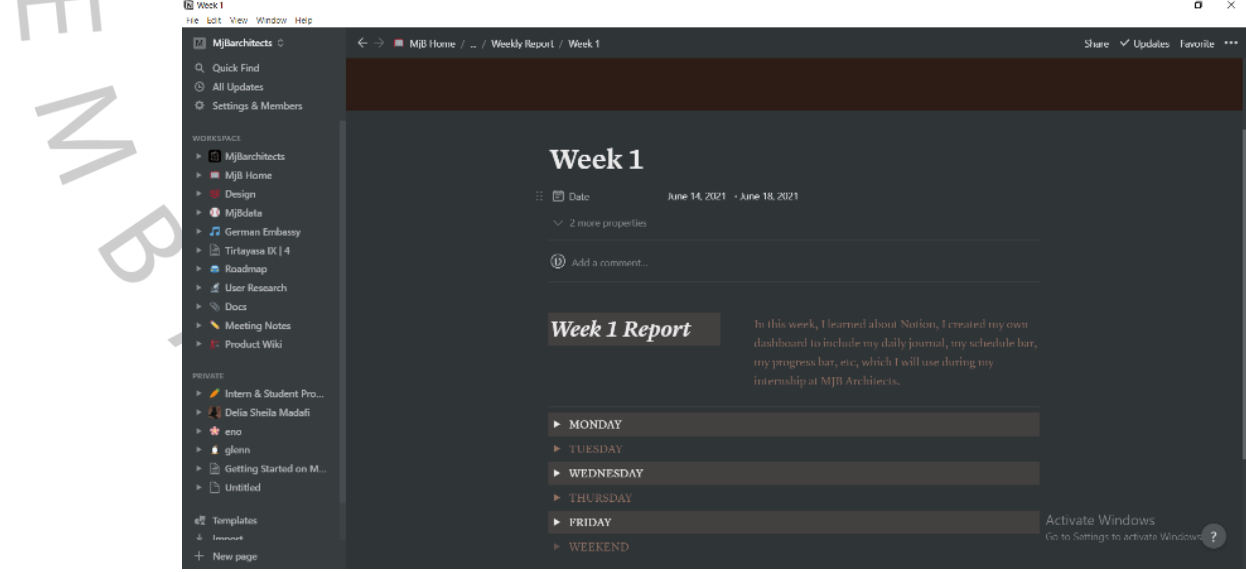

*Gambar 3. 2 Weekly Report (Sumber: MJB Architects's Notion, 2021)*

dapat menuliskan laporan harian terkait pekerjaan yang dilakukan setiap harinya.

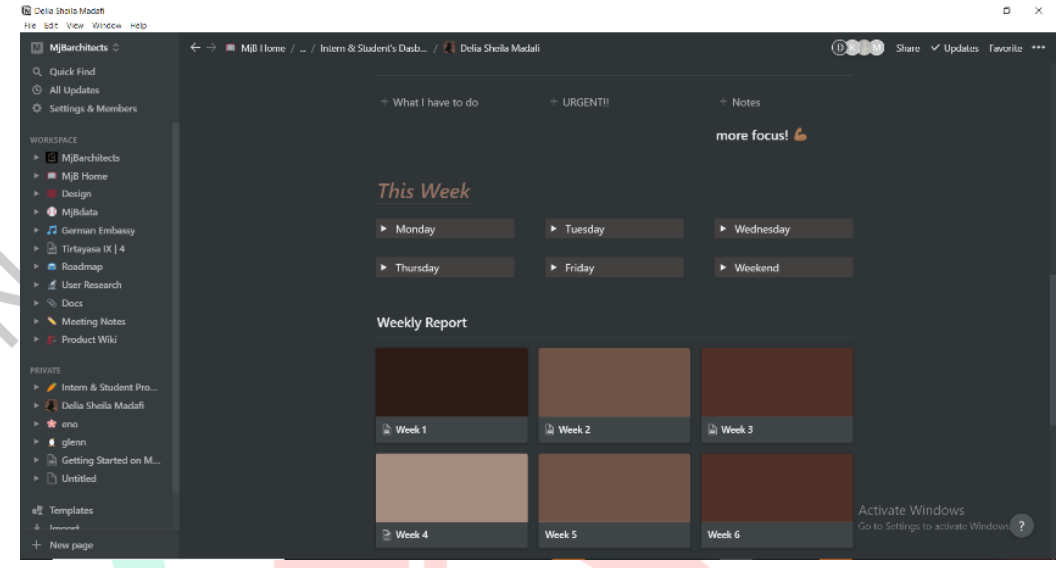

*Gambar 3. 4 Intern Dashboard 2 (sumber: MJB Architects's Notion, 2021)*

Pada aplikasi Notion, terdapat halaman khusus yang diperuntukkan untuk membuat dashboard bagi para praktikan. Pada *dashboard* ini, praktikan dapat menuliskan mengenai progress pekerjaan yang dilakukan setiap harinya. Dalam *dashboard* Praktikan membuat daftar pekerjaan yang akan dikerjakan selama seminggu ke depan, di atasnya juga ditambahkan fitur untuk menuliskan pekerjaan yang paling *urgent* agar dapat dengan mudah membedakannya. Jika dalam satu minggu telah selesai, Praktikan bisa meletakkan daftar tugas ke dalam *Weekly Report* dan menyusunnya sesuai dengan Gambar 3.3 Kegiatan ini akan terus dilakukan oleh Praktikan untuk meletakkan seluruh pekerjaan yang telah dikerjakan sampai akhir masa periode Kerja Profesi, sehingga Pembimbing Kerja Profesi dapat dengan mudah memantau aktivitas Praktikan. Kegunaan lain dari *Intern Dashboard* ini yaitu, Praktikan juga dapat sekaligus mencatat mengenai

Laporan Harian dan juga Laporan Mingguan agar tidak lupa, laporan tersebut merupakan lampiran yang harus diisi oleh pelaksana Kerja Profesi.

#### 3.1.3. Kendala Yang Dihadapi

Membuat *Intern Dashboard* adalah hal yang sangat menyenangkan karena praktikan dapat mendesain *dashboard*  sesuai dengan keinginan Praktikan. Pak Mike memberikan waktu 2 minggu untuk mempelajari mengenai aplikasi *Notion.*  Namun, karena aplikasi tersebut masih cukup asing bagi Praktikan, sehingga Praktikan agak kesulitan memahaminya dan butuh waktu lebih untuk belajar sampai benar-benar mengerti penggunaan aplikasi *Notion.* Ada beberapa hal yang sempat dilakukan secara otodidak oleh Praktikan, namun hal tersebut membuat progress belajar agak sedikit lambat sehingga harus benar-benar memperhatikan tutorial yang ada di Youtube. Lalu sebelumnya pada aplikasi Notion, Pak Mike sudah membuat daftar pekerjaan yang ada pada Gambar 3.1. Pada saat Praktikan ingin menyalinnya ke dalam *dashboard*, dengan pengetahuan yang masih belum cukup banyak, Praktikan tidak sengaja membuat daftar pekerjaan tersebut dalam mode private sehingga Pak Mike tidak bisa melihat daftar pekerjaan tersebut.

# **3.1.4.** Cara Mengatasi Kendala

Untuk mempelajari aplikasi Notion ini, sudah banyak tutorial mengenai cara penggunaan Notion yang ada di Youtube. Praktikan berusaha untuk mempelajari aplikasi tersebut di Youtube, walaupun beberapa formula agak sulit untuk dipahami. Beberapa formula yang agak sulit dipahami harus dipraktekkan langsung oleh Praktikan dan mempelajarinya secara otodidak. Lalu daftar pekerjaan yang

terprivate harus dipindahkan kembali pada tempat asalnya dengan menyalinnya kembali.

### **3.1.5.** Pembelajaran Yang Diperoleh

Selama melakukan pekerjaan ini, Praktikan belajar untuk harus lebih disiplin dalam melakukan apa yang seharusnya dilakukan, karena tujuan dari pembuatan *Intern dashboard* ini adalah untuk mengetahui apa saja yang sudah dilakukan dan dikerjakan oleh Praktikan setiap harinya, jadi Praktikan harus konsisten dan lebih bertanggung jawab dalam menuliskannya. Lalu Praktikan juga belajar untuk lebih rapih dan terorganisir dalam menyimpan pekerjaan, agar nantinya jika sewaktu-waktu dokumen dari sebuah proyek dibutuhkan dapat ditemukan dan diakses dengan lebih mudah.

# **3.2. Balcony Gym**

#### **3.2.1. Bidang Kerja**

NG

Balcony Gym merupakan penambahan area gym pada sebuah rumah di atas balkon, area gym sederhana ini berisikan alat-alat olahraga seperti threadmil, TRX, weight lifting, dll. Praktikan ditugaskan untuk menggambar 3d dari proyek ini dan juga melayout penempatan alat-alat olahraga yang ada.Dalam proyek ini, Praktikan diminta untuk membuat denah dari ruangan gym serta layout dari setiap

# **3.2.2.Pelaksanaan Kerja**

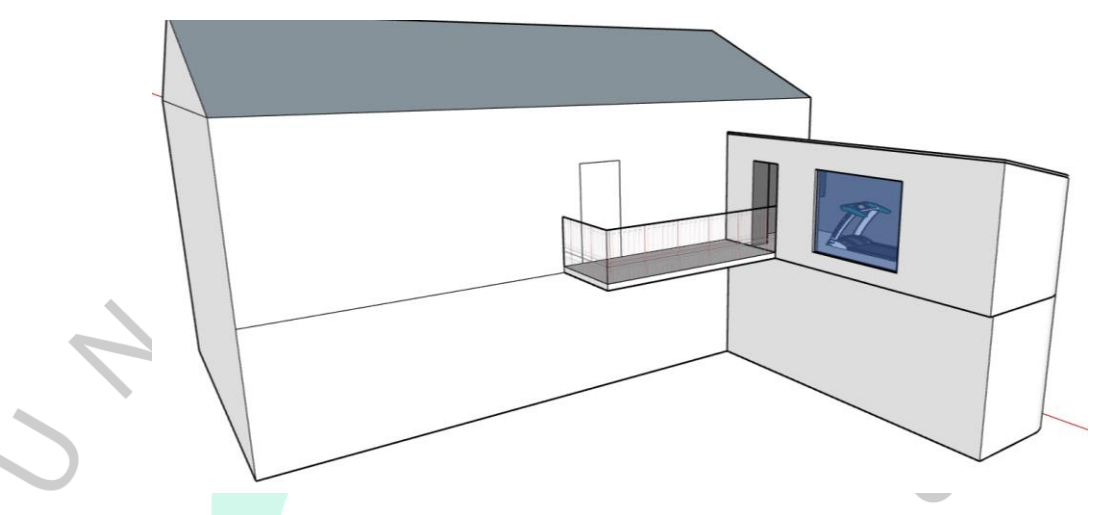

*Gambar 3. 6 Perspektif Balcony Gym (Sumber: Pribadi, 2021)*

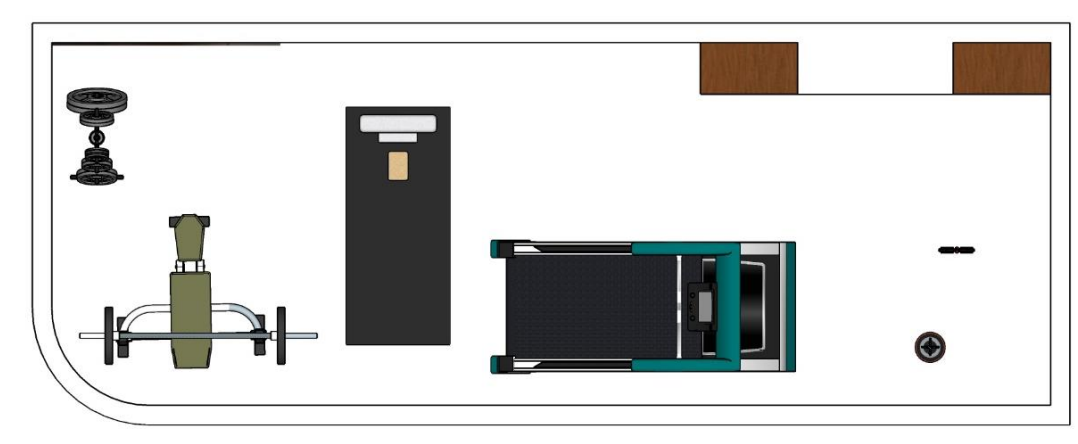

#### *Gambar 3. 5 Layout Balcony Gym (sumber: Pribadi, 2021)*

Principal Architect melakukan briefing dengan Praktikan untuk membahas mengenai proyek ini. Principal Architect memberikan gambaran mengenai ukuran eksisting pada balkon, serta alat apa saja yang dibutuhkan dalam ruangan gym ini. Ukuran dari balkon tersebut kurang lebih 8m x 3m dengan salah satu sudutnya yang melengkung, lalu Principal Architect meminta agar atap pada ruangan gym ini dibuat semiring 20 derajat. Setelah melakukan briefing, Praktikan mencoba menggambarkan bentuk 3D balkon asli pada aplikasi Sketchup

dan mulai mencari referensi mengenai alat-alat gym yang dibutuhkan.

Setelah bentuk 3D dari Balcony Gym ini selesai, Praktikan membuat halaman baru pada Notion untuk menyimpan database sekaligus update terbaru dari proyek ini, pada halaman tersebut hanya baru ada sedikit konten yaitu gambar tampak atas dan file sketchup proyek tersebut, dikarenakan belum ada kelanjutan lagi mengenai proyek ini.

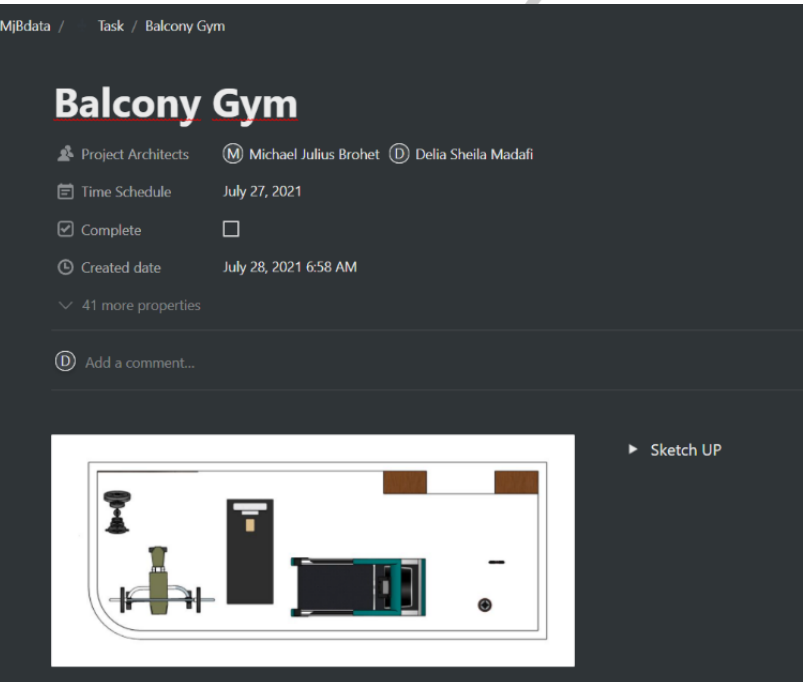

*Gambar 3. 7 Balcony Gym's Page (Sumber: MJB Architects's Notion, 2021)*

# **3.2.3.Kendala Yang Dihadapi**

Pada saat mendesain ruang gym yang letaknnya berada di atas balkon ini, balkonnya memiliki luas yang agak kurang, sehingga dalam hal penempatan alat-alat olahraga agak sedikit membingungkan, terlebih lagi untuk menyesuaikan agar sirkulasinya tetap bagus dan nyaman pada saat digunakan. Lalu atap pada ruangan ini diminta untuk memiliki kemiringan sekitar 20 derajat, Praktikan agak kesulitan untuk membuat atap miring

dengan salah satu sudut yang melingkar ini, karena tidak bisa langsung terbentuk alas nya. Proyek ini juga baru mencapai tahap penggambaran 3D, dan belum ada kelanjutan lebih lanjut lagi mengenai proyek ini, sehingga pembangunan dari proyek ini sedikit tertunda.

### **3.2.4. Cara Mengatasi Kendala**

Dengan luas balkon yang terbatas ini, maka pemilihan alat olahraga yang akan digunakan nantinya harus benar-benar diperhatikan, sebagai contoh untuk Threadmill sebaiknya memilih ukuran yang paling kecil karena menyesuaikan dengan ketersediaan ruang. Selain itu orientasi alat-alat olahraga juga harus benar agar sirkulasi penggunanya baik. Pada mata kuliah metode perancangan juga pernah diajarkan mengenai proxemics, dimana terdapat 4 jarak ruang diantaranya jarak intim, jarak pribadi, jarak social, dan jarak publik. Pada Balcony Gym ini, memiliki jarak pribadi, dimana pengguna ruangan ini adalah penghuni rumah itu saja. Sehingga jarak antar alat gym juga dibuat dengan ukuran jarak pribadi yaitu menurut (Hall, 1968) adalah kurang lebih 0.5 m – 1.5 m.

Pada atap yang miring dengan sudut melingkar, harus dibuat secara manual satu persatu, sehingga membutuhkan waktu yang cukup lama. Namun karena proyeknya tidak langsung berjalan, dalam hal pengerjaan tidak terlalu terburuburu sehingga dapat selesai dengan maksimal

### **3.2.5. Pembelajaran Yang Diperoleh**

Karena proyek yang satu ini belum ada kelanjutannya, Praktikan tidak terlalu banyak memperoleh pembelajaran dari proyek ini, namun ada beberapa pembelajaran yang bisa diambil oleh

Praktikan selama mengerjakan proyek ini yaitu, Paktikan jadi lebih mengetahui kebutuhan apa saja yang harus ada dalam pembuatan ruangan gym di dalam rumah. Praktikan juga lebih mengetahui mengenai alat-alat gym.

# **3.3. Imam Darto's House**

3.3.1. Bidang Kerja

Renovasi rumah merupakan proyek yang cukup sering dikerjakan oleh MJB Architects, salah satunya adalah renovasi rumah Imam Darto. Proyek ini sebenarnya sudah direncanakan sejak tahun 2020, namun sempat tertunda dan baru terlaksana pada tahun 2021. Praktikan dan satu rekan lainnya diminta untuk membuat 2 desain alternatif, mulai dari menggambar denah sampai ke bentuk gubahan massa dan fasad bangunan.

#### 3.3.2. Pelaksanaan Kerja

Proyek ini sebenarnya telah memiliki desain sebelumnya, namun desain tersebut dirasa masih kurang sesuai dengan keinginan client, sehingga Pak Mike meminta Praktikan untuk membuat desain baru. Pak Mike meminta untuk dibuatkan 2 desain alternative. Perbedaan dari desain 1 dan desain 2 adalah penempatan mobil pada garasi dan beberapa layout penempatan ruang. Pada desain satu, garasi mobil ditempatkan secara sejajar. Sedangkan desain 2, garasi ditempatkan secara parallel. Untuk desain yang lainnya tidak memiliki perbedaan tidak terlalu signifikan. Desain fasad pada proyek ini dimaksimalkan di sebelah kanan, dimana di sebelah kanan tersebut merupakan lahan kosong yang digunakan untuk lapangan basket, sehingga tampak dari fasad kanan dapat terlihat jelas. Fasad bangunan pada lantai 2 dan 3 nya ini menggunakan pelapis kayu berwarna coklat gelap yang disusun secara horizontal. Lalu di bagian lantai 1, fasadnya dilapisi dengan *Vertical Garden,* dan beberapa bagian lainnya juga diberi sentuhan penghijauan, sehingga perpaduan antara kayu dan vegetasi ini dapat terkesan unik dan indah. Pak Mike lalu memberikan revisi terkait desain satu dan dua melalui Notion.

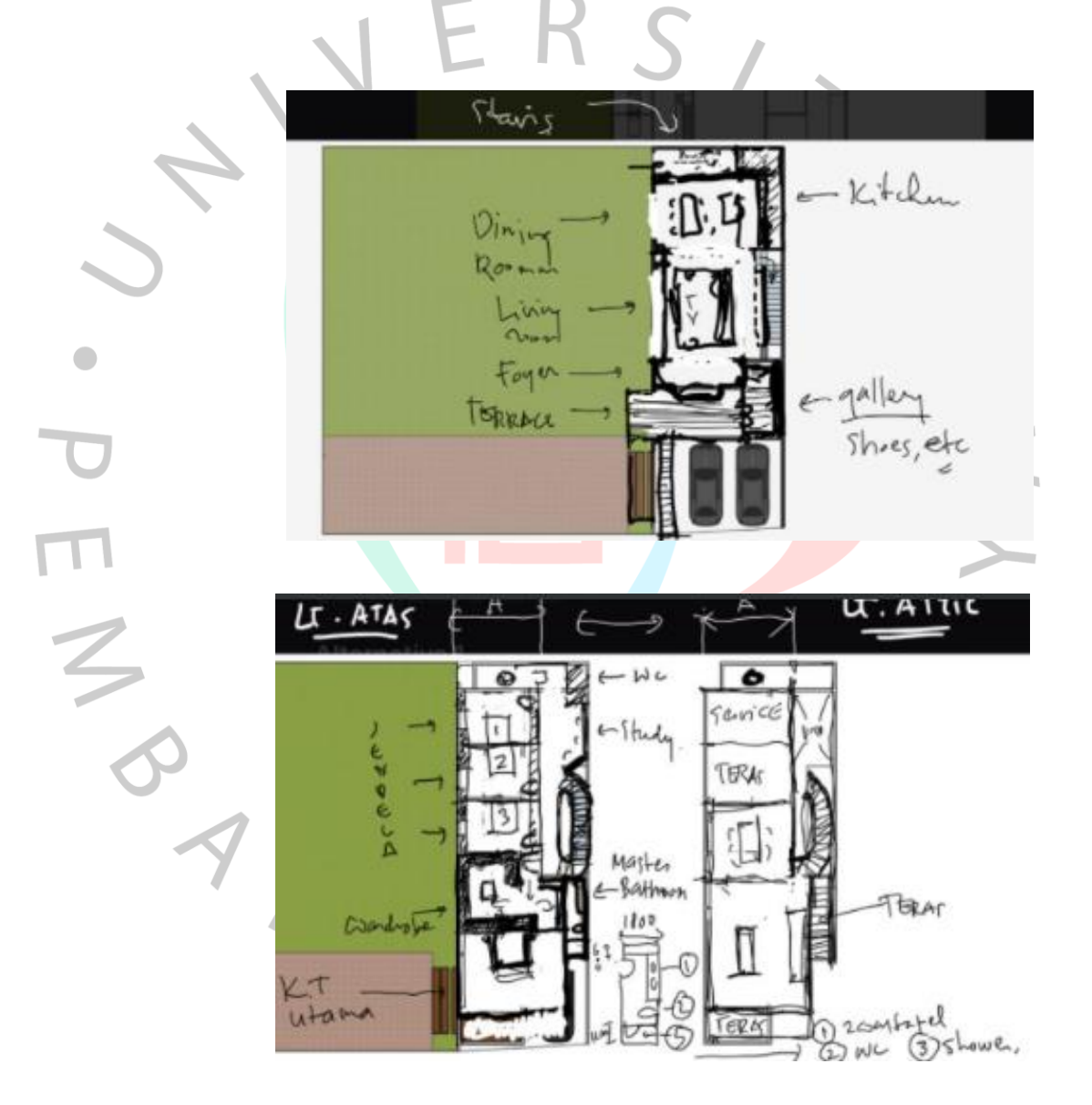

*Gambar 3. 8 Revisi Denah Alt Design 1 (Sumber: MJB Architects's Notion, 2021)*

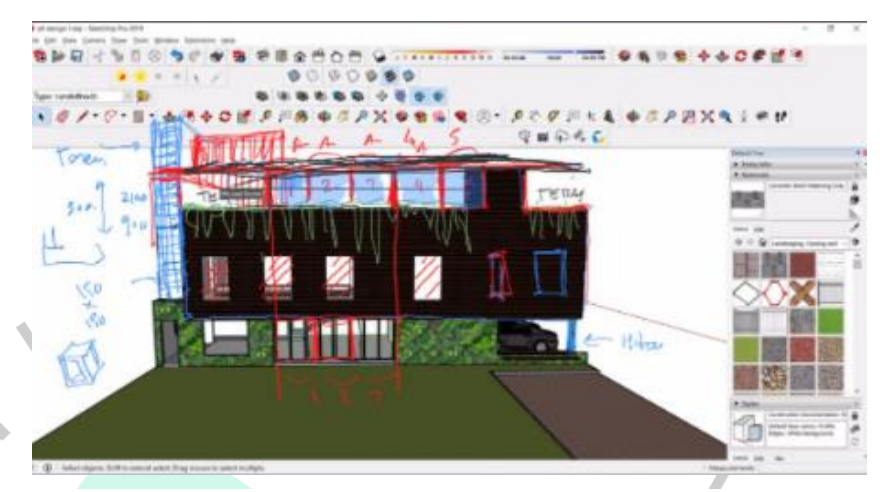

*Gambar 3. 9 Revisi Tampak Kanan Alt Design 1 (Sumber: MJB Architects's Notion, 2021)*

Setelah melakukan beberapa revisi terhadap desain satu maupun desain dua, Pak Mike mencoba untuk mengajukan desain tersebut ke client, dan akhirnya client memilih untuk menggunakan desain 2, yang mana desain tersebut adalah desain yang dikerjakan oleh rekan Praktikan. Bukan berarti Praktikan tidak ikut terlibat lagi dalam proyek ini, Praktikan akhirnya diarahkan oleh Pak Mike untuk membantu rekan Praktikan dalam pengembangan dan penyelesaiian desain 2 tersebut.

Pada desain 2 ini, Tanggung jawab penuh atas desain 2 ini dipegang oleh rekan Praktikan. Praktikan membantu dalam pembuatan lift, tangga, balkon, atap, dan perintilan-perintilan lainnya. Selama pengerjaan desain 2 ini, terdapat beberapa kali revisi di bagian kamar utama, dimana Pak Mike meminta adanya tangga di kamar tersebut yang terhubung ke lantai 3 agar membentuk mezzanine. Selain membantu dalam penggambaran beberapa elemen yang ada di proyek tersebut, Praktikan membantu dalam menghitung luas bagian yang perlu direnovasi dari proyek ini.

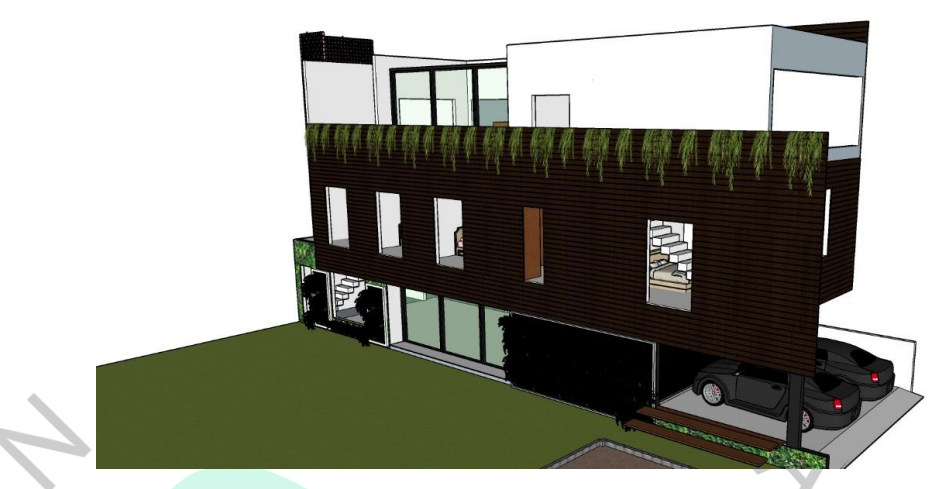

*Gambar 3. 10 Hasil Revisi Tampak Kanan Alt Desain 1 (Sumber: MJB Architects's Notion, 2021)*

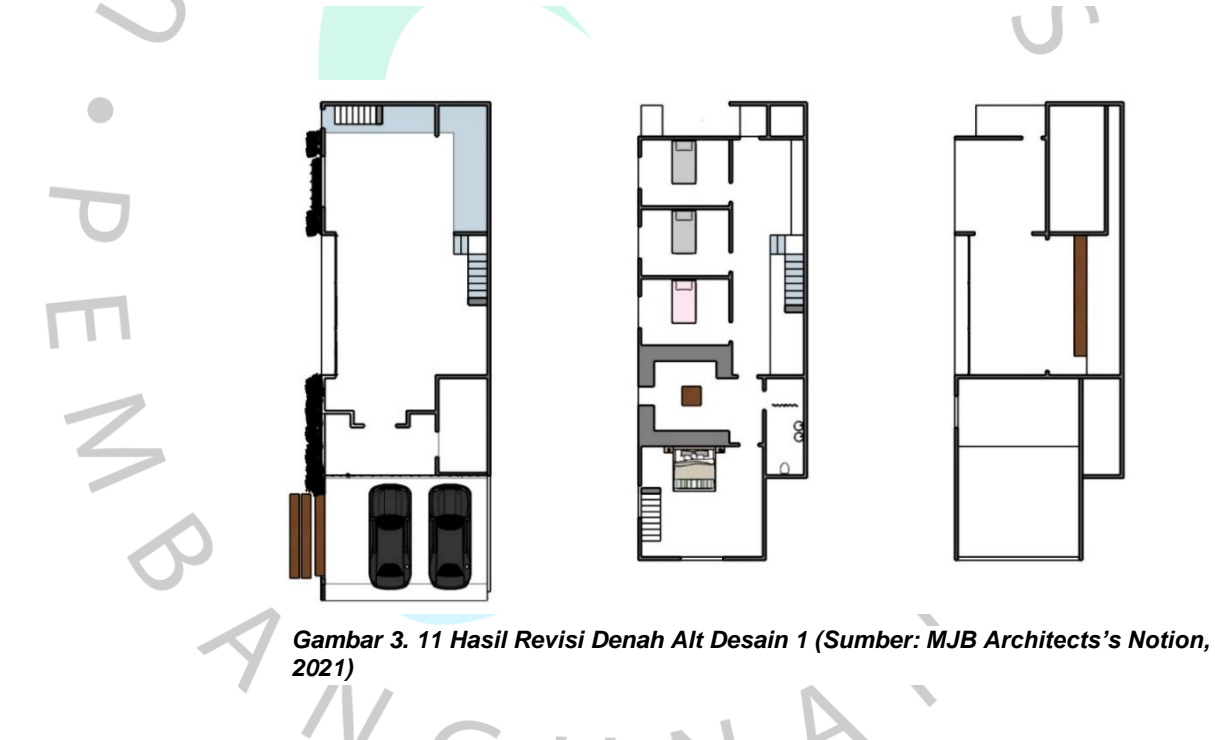

GU

Selain menghitung total luasan area dari proyek ini, Praktikan juga diminta untuk menggambarkan denah yang menunjukkan ruangan mana saja yang tidak perlu dibongkar dengan menandai warna merah pada bagian yang tidak dibongkar.Setelah melakukan perhitungan mengenai total area yang direnovasi,

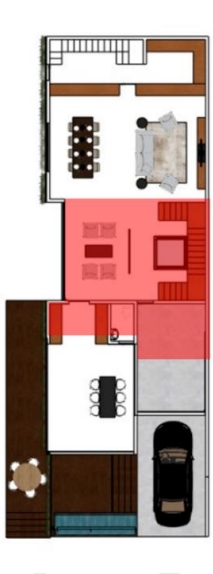

 $\begin{array}{c} \mathcal{A} \\ \mathcal{N}_G \end{array}$ 

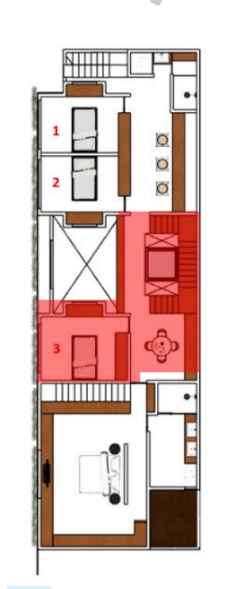

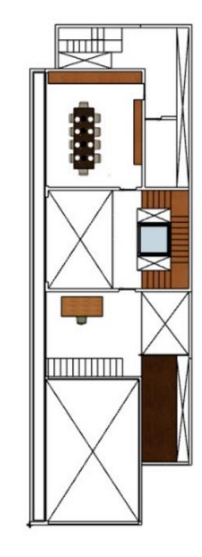

*Gambar 3. 12 Denah merah untuk menunjukkan ruangan yang tidak dibongkar (Sumber: Pribadi, 2021)*

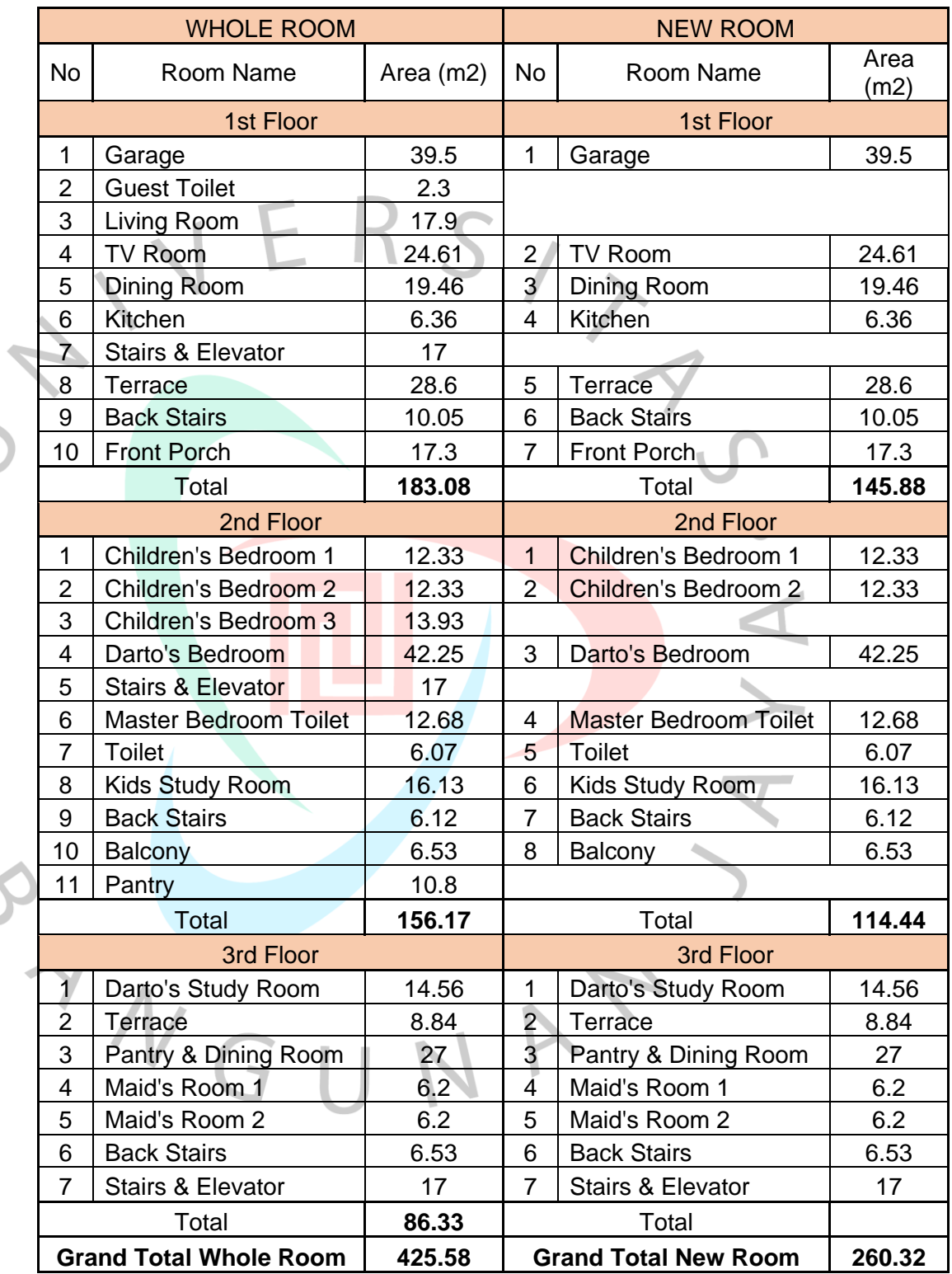

*Tabel 3. 1 Total Luas Area Rumah Hendarto, 2021*

 $\overline{\mathbf{C}}$ ANT C

 $\bullet$ 

Pak Mike mendiskusikannya kembali dengan klien, dan akhirnya memutuskan bahwa pembangunan lantai 3 ditunda terlebih dahulu. Lalu pada akhir Agustus lalu, MJB Architects resmi menjadi arsitek proyek renovasi tersebut dan proyek akan segera dijalankan. Berikut hasil update terakhir kali oleh Praktikan dan rekan Praktikan untuk desain 2.

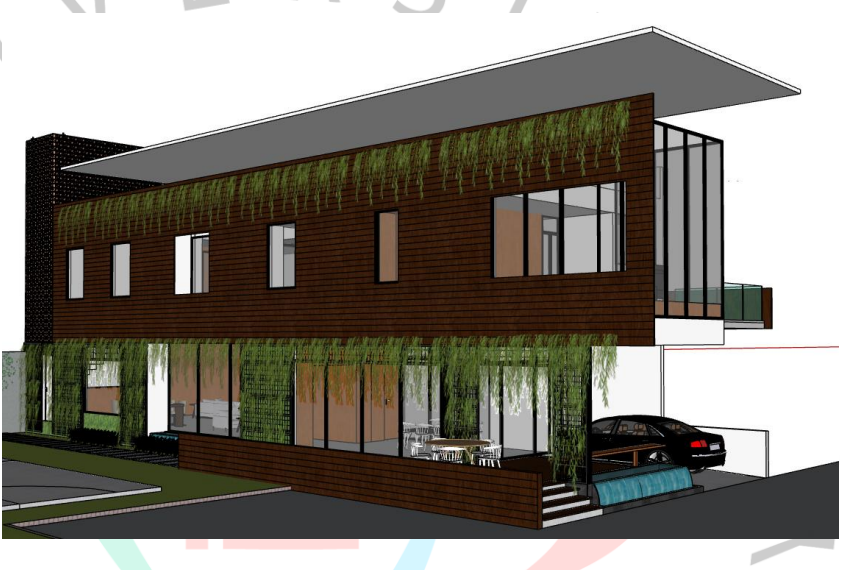

*Gambar 3. 13 Perspektif hasil desain final alt desain 2 (Sumber: Pribadi, 2021)*

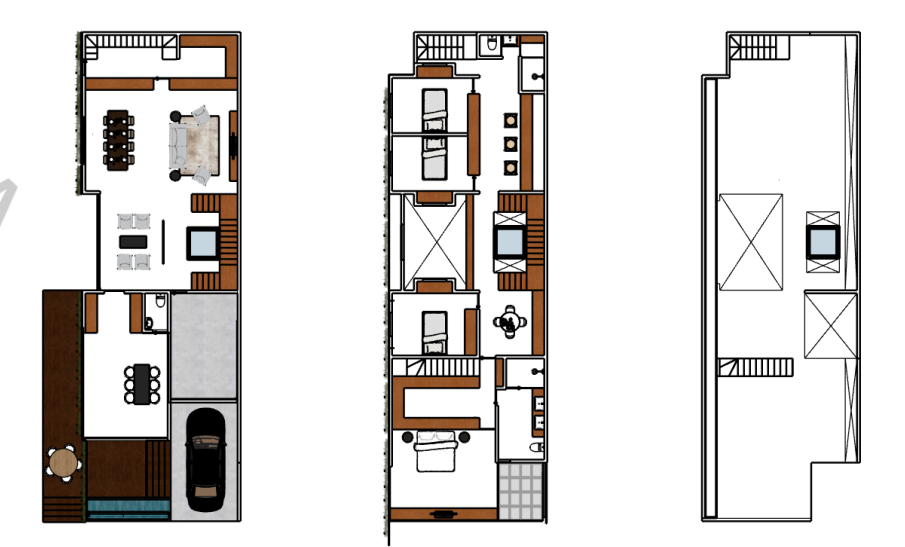

*Gambar 3. 14 Denah final alt desain 2 (Sumber: Pribadi, 2021)*

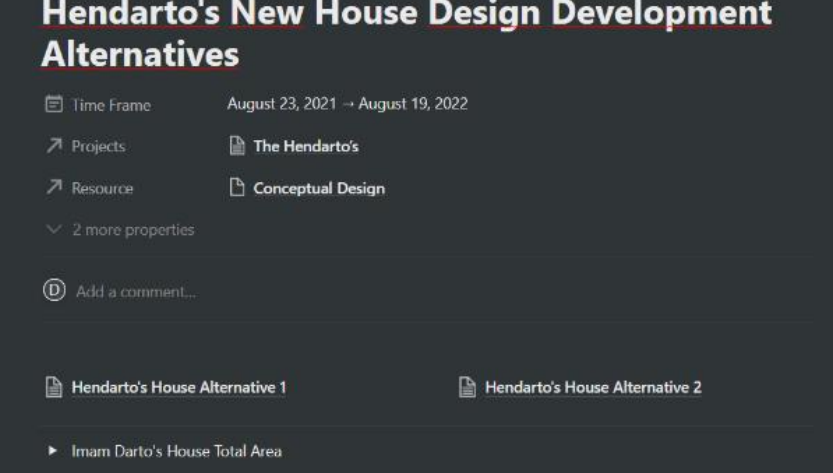

*Gambar 3. 15 Halaman Notion dari Proyek Rumah Hendarto (Sumber: MJB Architects's Notion, 2021)*

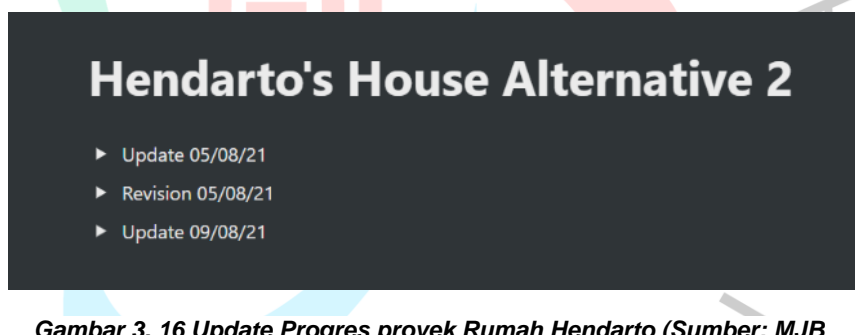

*Gambar 3. 16 Update Progres proyek Rumah Hendarto (Sumber: MJB Architects's Notion, 2021)*

Pada aplikasi Notion, Praktikan membuat halaman untuk proyek ini. Di dalamnya, Praktikan menambahkan menu untuk menyimpan database *alternative design 1* dan *alternative design 2.* Lalu di dalam menu tersebut berisikan hasil update dan juga revisi dari *Principal Architect,* sehingga nantinya dapat dengan mudah mengetahui proses desain dari proyek ini.

#### 3.3.3. Kendala Yang Dihadapi

Setiap menjalankan sebuah project, tentunya akan dihadapi oleh berbagai kendala. Dalam proses desain rumah Imam Darto, ada beberapa kendala yang dihadapi, yaitu pada awal pembagian desain dengan rekan Praktikan, terdapat *missed communication* dengan rekan Praktikan, sehingga rekan praktikan mengerjakan desain 1 yang dimana desain tersebut adalah desain yang harusnya dikerjakan oleh Praktikan. Lalu saat memasukki proses desain terdapat kendala dalam peletakkan tangga pada kamar utama yang berada di lantai 2 menuju lantai 3, yang dimana membentuk mezzanine. Peletakkan tangga ini sempat berubah-ubah selama beberapa kali, namun dikarenakan pada akhirnya bangunan lantai 3 tidak jadi dibangun, maka tangga pada kamar utama tidak jadi dibuat.

#### 3.3.4. Cara Mengatasi Kendala

Praktikan mencoba untuk membantu rekan Praktikan dalam pembuatan ulang desain yang salah, lalu Praktikan juga mencoba mencari tau terkait referensi tangga untuk desain ruangan mezzanine yang baik seperti apa dan mencoba menerapkan pada desain dari proyek ini.

#### 3.3.5.Pembelajaran Yang Diperoleh

Praktikan banyak mendapatkan pembelajaran selama mengerjakan proyek ini, mulai dari hal komunikasi, bahwa komunikasi merupakan hal yang penting dan perlu dijaga pada saat mengerjakan suatu proyek secara berkelompok agar proyek tersebut bisa berjalan secara maksimal. Lalu Praktikan juga belajar mengenai standarisasi dalam pembangunan rumah, seperti peletakkan dan ukuran tangga, lalu ukuran-ukuran dari setiap ruang dan juga material yang digunakan. Praktikan jadi lebih memahami terkait detail dari setiap desain pembangunan rumah.

# **3.4. Floating Bed Installation Assembly**

3.4.1.Bidang Kerja

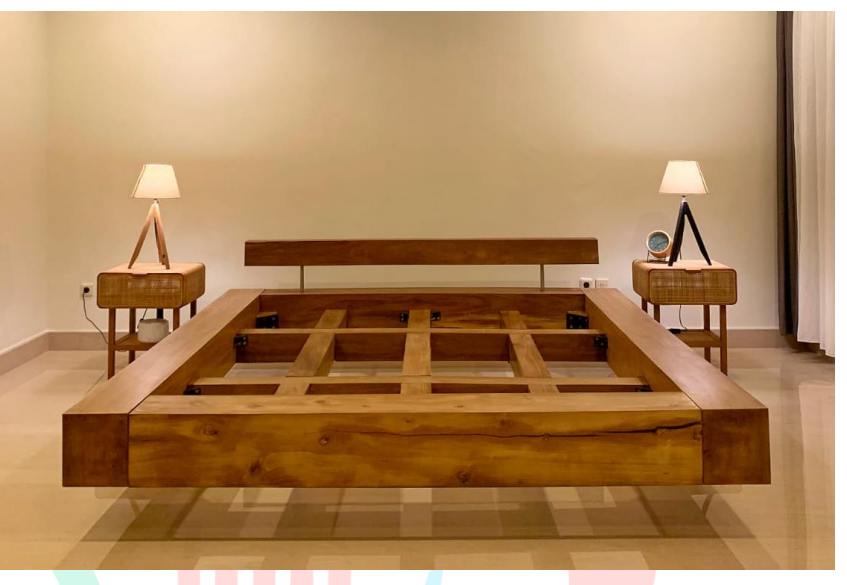

*Gambar 3. 17 Floating Bed (Sumber: MJB Architecture's Notion, 2021)* 

Bengkel kayu yang didirikan oleh Pak Mike telah membuat berbagai macam furniture yang memiliki desain yang unik salah satunya Floating Bed. Pembuatan Installation Assembly Book ini bertujuan untuk memudahkan dalam pemasangan furniture tersebut. Praktikan diminta untuk membuat buku panduan yang berisikan gambar tentang tata cara pemasangan furniture tersebut sampai material serta alat saja yang dibutuhkan. Buku panduan ini dibuat dengan format PDF dan memiliki desain yang kurang lebih sama dengan buku panduan milik IKEA.

#### 3.4.2.Pelaksanaan Kerja

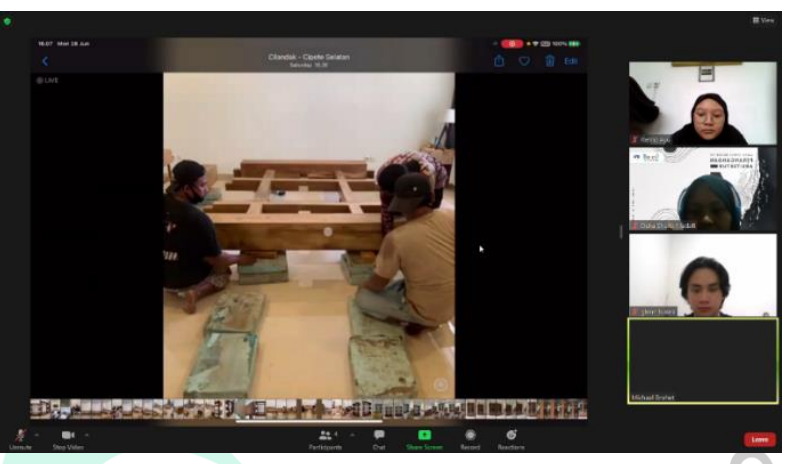

*Gambar 3. 18 Briefing tentang cara pemasangan Floating Bed (Sumber: Pribadi, 2021)*

Pada awalnya, Principal Architect menjelaskan mengenai tata cara pemasangan dari Floating Bed ini, mulai dari tahap awal sampai ke tahap akhir. Dari gambar 3D proyek Floating Bed yang sudah ada sebelumnya, Praktikan membuat gambar hitam putih dari gambar 3D tersebut dengan cara mengubah style pada sketchup, lalu Praktikan mengeksport ke PDF dan mengubahnya ke format JPG agar mendapatkan kualitas yang bagus. Setelah gambar dari tata cara pemasangan sudah selesai, Principal Architect menjelaskan mengenai alat dan material apa saja yang dibutuhkan dalam pemasangan Floating Bed dan juga jumlah kebutuhan dari setiap material. Alat-alat yang dibutuhkan untuk pemasangan adalah kunci T dan kunci pas, lalu untuk material yang dibutuhkan antara lain sekrup, plat siku, foam untuk mengganjal kayu, tatakan ranjang dari IKEA, plat lurus. Praktikan mencoba untuk membuat gambar 3D dari

30

alat-alat yang dibutuhkan agar gambar yang dihasilkan selaras dengan gambar pemasangan sebelumnya.

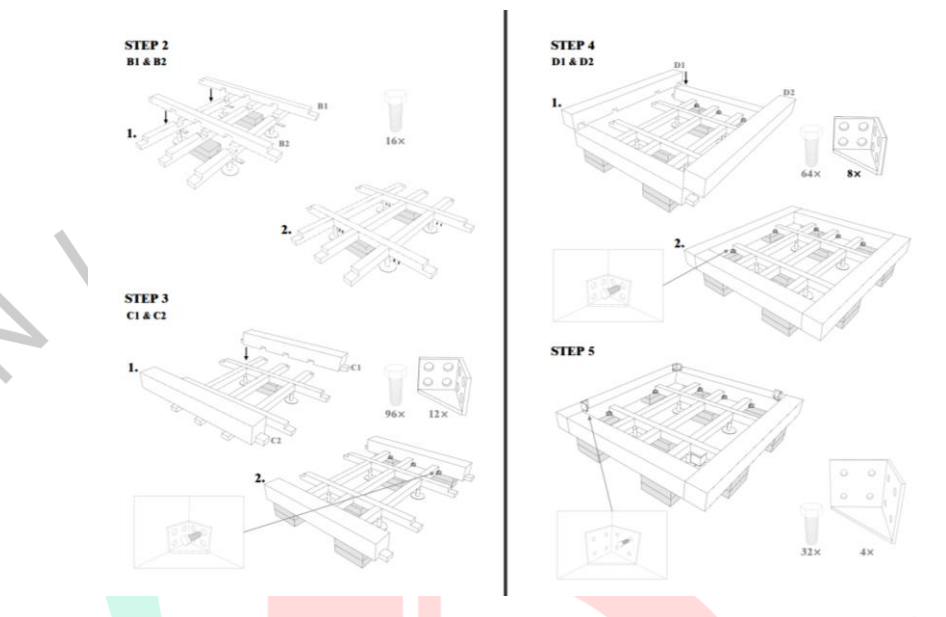

A

*Gambar 3. 19 Floating Bed's Installation Guide Book (Sumber: Pribadi, 2021)*

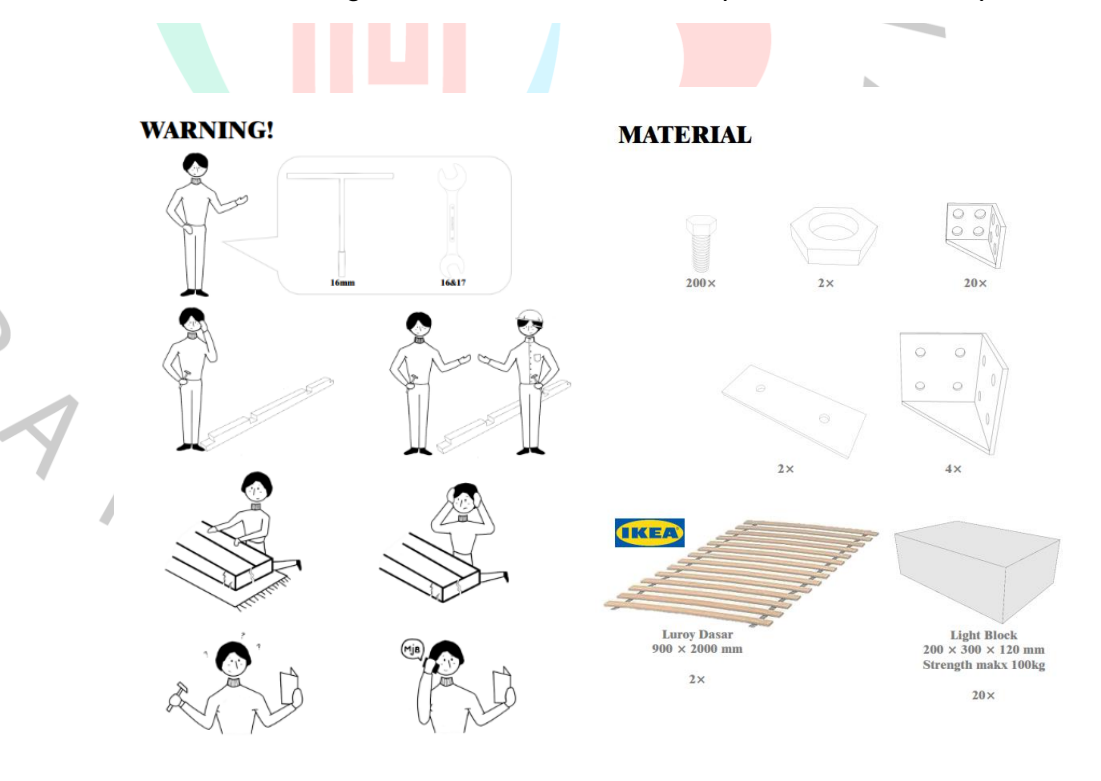

*Gambar 3. 20 Floating Bed's Material (Sumber: Pribadi, 2021)*

Setelah melakukan asistensi selama beberapa kali dan akhirnya seluruh tata cara pemasangan dan alat-alat disusun dengan rapih, Praktikan mengubah format buku tersebut menjadi PDF lalu langsung melakukan update pada halaman Floating Bed di Notion, sehingga ketika nanti buku ini dibutuhkan dapat langsung ditemukan pada halaman proyek tersebut.

MiBdata / L WP248 PROJECTS / WP248 | Jakob  $\boxed{0}$  Share  $\boxed{0}$   $\boxed{0}$   $\frac{1}{N}$ **WP248 | Jakob's Bed Formis** \*\*\*\*\*\*\*\*\*\*\* 100%  $\Sigma$  Progress Sta M Michael Julius Brohet WP248 | Jakob's Lemari Formis | Wood Preparation Work Accacia Auriculiformis  $\widehat{\mathbf{D}}$  Add a come % Wood Colle SKECTH UP MODEL **RECENT UPDATES Q** FLOATING BED INSTALATION GUIDE.pdf 1273.7KI NEXT TASKS

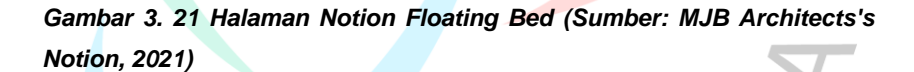

### 3.4.3. Kendala Yang Dihadapi

Sebagai seorang mahasiswa dan juga intern architect, harus memiliki sifat solutif terhadap segala kendala maupun permasalahan yang dihadapi. Dalam pembuatan buku panduan ini mengharuskan praktikan untuk mengekspor gambar 2D hitam putih dari file 3D furniture tersebut. Pada awalnya, Praktikan mengekspor view dari gambar 3D ke format png, namun Praktikan baru menyadari bahwa gambar yang dihasilkan kurang bagus kualitasnya sehingga membuat gambar tersebut pecah pada saat disusun di buku panduan. Praktikan baru menyadari kesalahan tersebut ketika semua view yang

dibutuhkan sudah selesai di eksport ke PNG, sehingga Praktikan harus mengulang lagi dari awal. Pada pengerjaan buku ini, Praktikan tidak menggunakan aplikasi Adobe Ilustrator ataupun Photoshop, dikarenakan pengetahuan Praktikan tentang aplikasi tersebut masih sangat minim, jadi Praktikan menggunakan aplikasi Microsoft Power Point. Pada saat menggunakan powerpoint ada beberapa gambar yang tiba-tiba berubah menjadi hitam sehingga Praktikan harus meng *insert*  ulang.

#### 3.4.4.Cara Mengatasi Kendala

Praktikan yang baru menyadari bahwa gambar hasil eksport memiliki kualitas yang kurang baik, harus mengulang lagi dari awal. Praktikan mencari tau bagaimana agar hasil eksport ke gambar 2D bisa memiliki kualitas yang bagus, akhirnya Praktikan mencoba untuk mengeksport dalam format PDF lalu mengubahnya lagi ke format JPG, dan hasil yang didapatkan memiliki kualitas yang sangat baik.

#### 3.4.5.Pembalajaran Yang Diperoleh

Pengerjaan buku panduan ini memberikan pelajaran bagi Praktikan bahwa pemahaman mengenai penggunaan photoshop dan juga sketchup harus ditingkatkan kembali agar nantinya dapat menghasilkan gambar dengan kualitas yang baik. Selain itu, Praktikan juga belajar untuk lebih teliti saat mengerjakan sesuatu, sehingga tidak perlu membuang-buang waktu dengan melakukan pekerjaan 2 kali. Praktikan juga bisa mengimplementasikan ilmu yang telah didapat pada matakuliah Teknik Komunikasi Arsitektur dimana pada mata kuliah tersebut mengajarkan bagaimana mengomunikasikan gambar tanpa menggunakan banyak tulisan.

# **3.5.Furniture List and Drawing**

### 3.5.1. Bidang Kerja

Proyek ini mengharuskan Praktikan untuk menggambar 3D beberapa furnitur di Sketchup. Furnitur yang digambar oleh Praktikan disesuaikan dengan arahan dari *Principal Architect.*  Pada proyek ini, Praktikan membantu *Project Architect* untuk menggambarkan furnitur yang dibutuhkan di dalam proyeknya, yaitu Farid's Apartment.

3.5.2. Pelaksanaan Kerja

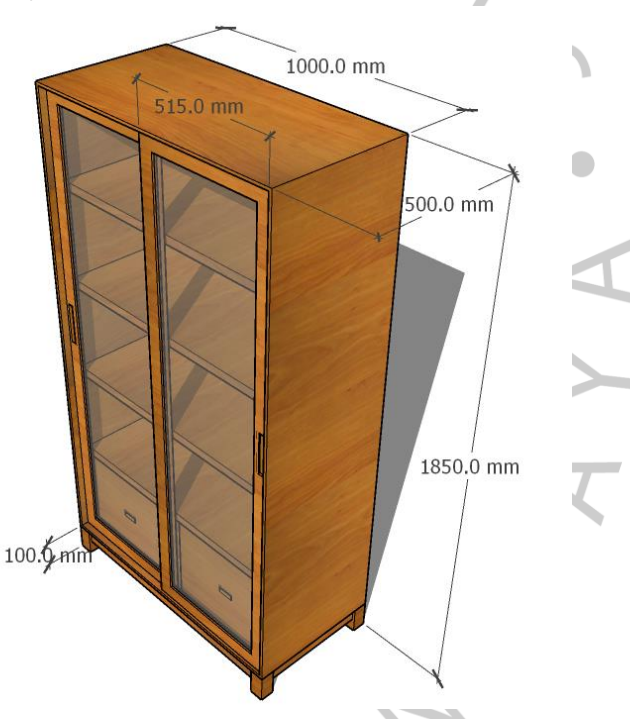

*Gambar 3. 22 Gambar 3D Open Shelves (Sumber: Pribadi, 2021)*

Furniture yang telah dibuat juga tetap memerlukan gambar kerja 3D maupun 2D untuk memudahkan penyesuaian ukuran pada saat pembuatannya. Praktikan mengerjakan beberapa gambar 3D dan juga 2D seperti denah, tampak, dan potongan. Berikut merupakan **Jacob's Open Shelves** yang dibuat gambar 3Dnya oleh Praktikan. Furnitur ini sudah dibuat sampai *finishing,* namun belum ada gambar 3D yang nantinya digunakan untuk menyimpan database furnitur ini pada Notion. Praktikan diberikan ukuran aslinya oleh *Project Manager* dan hasilnya dibuat dengan format JPG dan SKP.

Pada proyek *Farid's Apartment* juga dibutuhkan beberapa furnitur baru yang harus digambarkan 3Dnya, Praktikan membuat beberapa rak yang akan diletakkan pada proyek tersebut. Pada rak pertama, diletakkan di bawah AC untuk menutupi kabel AC. Lalu untuk rak kedua, terdiri dari 3 buah rak yang memiliki warna yang berbeda-beda.

Rak tersebut diletakkan dekat dengan rak pertama untuk mengisi bagian dinding yang kosong. Pada proyek ini, Praktikan juga diminta untuk menggambarkan plat siku dari sebuah rak gantung berwarna hijau. Plat siku ini digunakan untuk menyambungkan antara plafon dan rak. *Gambar 3. 23 Detail 3D Furnitur Apartemen Farid (Sumber: Pribadi, 2021)*

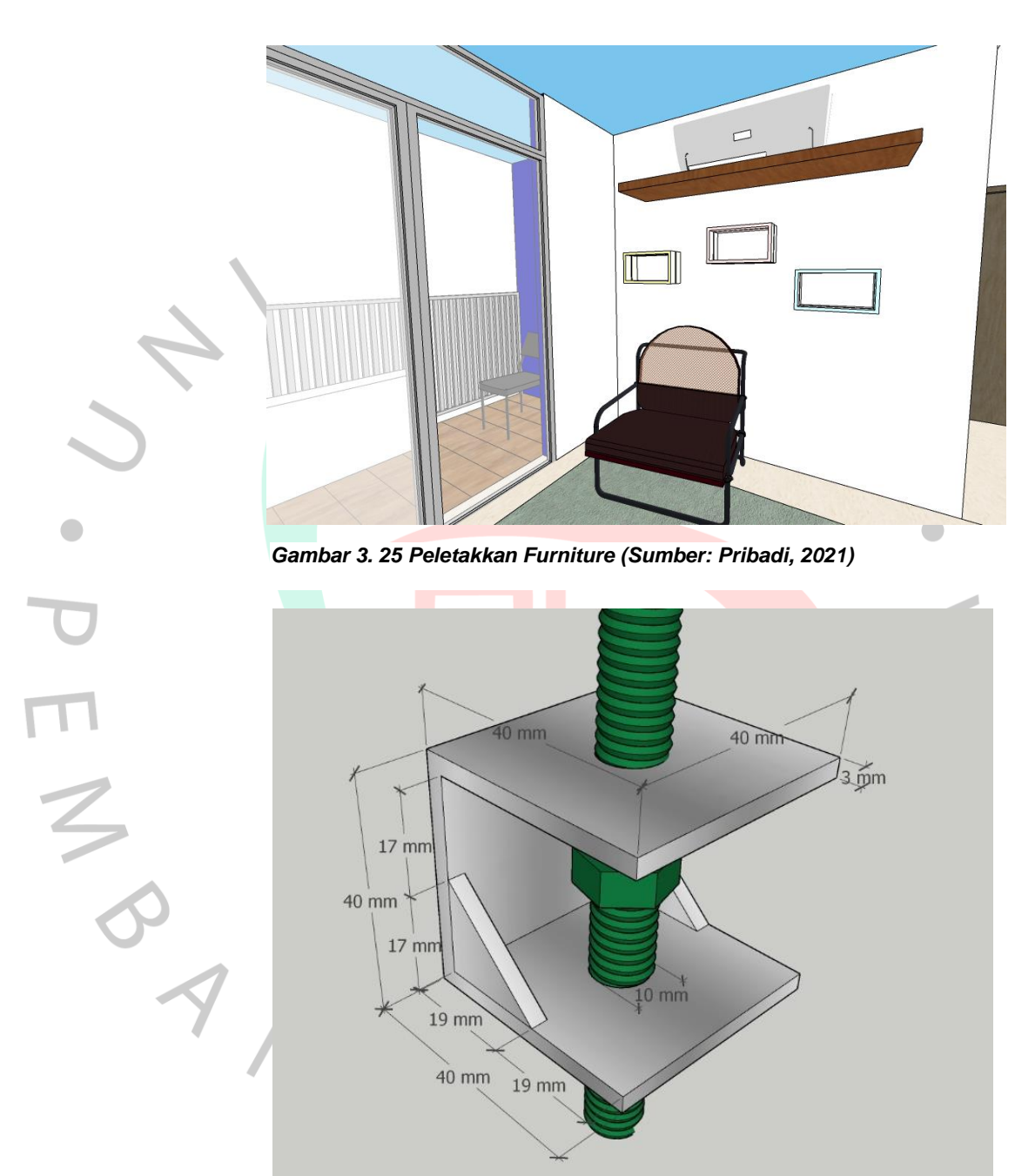

*Gambar 3. 24 Detail Plat Siku Rak Gantung (Sumber: Pribadi, 2021)*

Praktikan membuat gambar 2D berupa denah, tampak, dan potongan dari furniture ini dan disertai dengan keterangan dimensi, namun gambar 2D tersebut hanya dieksport dari SKP ke JPG.

Pada proyek-proyek tersebut, rata-rata tanggung jawabnya tidak dipegang langsung oleh Praktikan. Praktikan hanya membantu penanggung jawab dari proyek tersebut untuk menggambarkan furniture-furnitur yang dibutuhkan, sehingga Praktikan tidak melakukan peng-update-an melalui Notion terkait proyek ini, Praktikan hanya melakukan update melalui Google Drive.

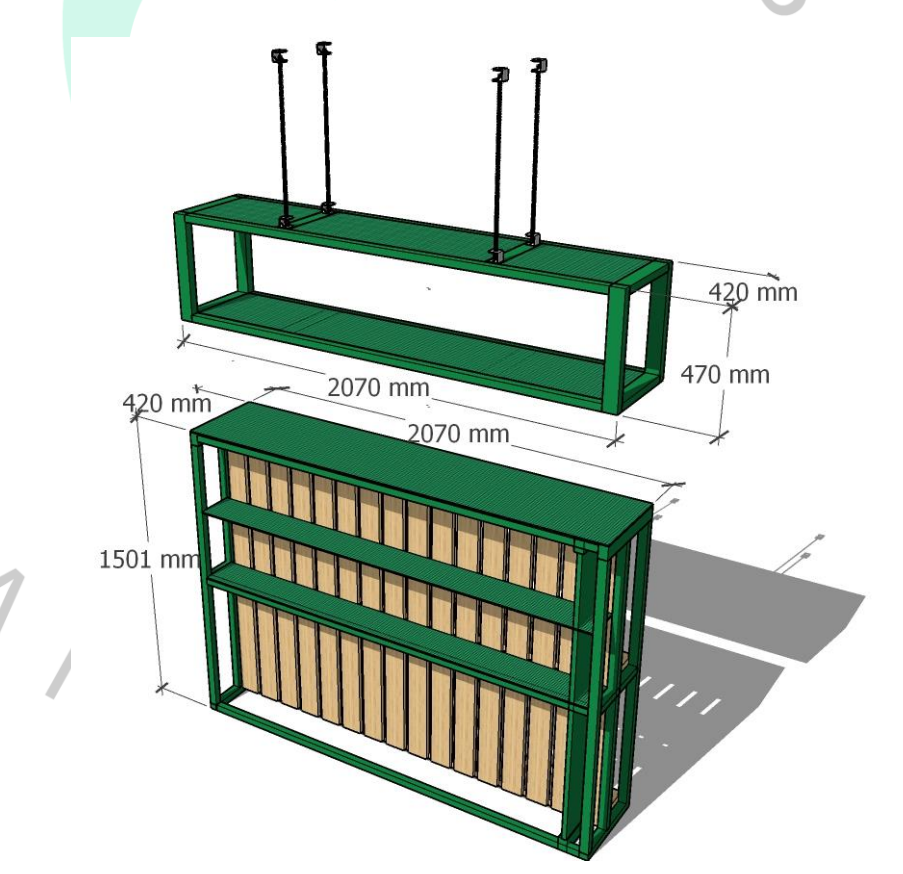

*Gambar 3. 26 Perspektif Rak Gantung (Sumber: Pribadi, 2021)*

### 3.5.3. Kendala Yang Dihadapi

Dalam proses pembuatan gambar 3D furniture ini, kendala yang dihadapi adalah ketidak sesuaian ukuran yang diberitahukan dengan ukuran yang dibutuhkan, sehingga harus merevisi beberapa kali terkait ukuran yang salah. Lalu pada saat penguploadan file 3D kepada Pak Mike, jaringan internet praktikan tidak cukup baik sehingga telat selama beberapa menit, namun hal tersebut tidak menjadi masalah besar bagi Pak Mike.

#### 3.5.4. Cara Mengatasi Kendala

Praktikan mencoba untuk melakukan pengecekkan ulang terkait kendala yang dihadapi, lalu merevisi hasil 3D yang sudah dibuat sesuai dengan ukuran yang dibutuhkan. Untuk keterlambatan pengumpulan gambar, tidak terlalu menjadi masalah bagi Pak Mike, sehingga Praktikan mencoba mengirimkan ulang ketika jaringan sudah stabil.

### 3.5.5. Pembelajaran Yang Diperoleh

Dalam tugas ini, Praktikan telah mengerjakan beberapa furniture. Praktikan banyak belajar mengenai detail-detail dari setiap furniture itu seperti apa, contohnya pad arak gantung, Praktikan menjadi lebih tau bagaimana detail dari cara penggantungan rak tersebut. Sebelumnya Praktikan juga sempat belajar dari mata kuliah yang ada di kampus salah satunya Rupa 3D mengenai instalasi-instalasi arsitektur sehingga ilmunya bisa dimanfaatkan dalam proyek ini.